## Руководство по настройке браузера Sputnik для работы во ФГИС СОУТ

Установка расширения для браузера

Для установки расширения требуется перейти по ссылки: https://chrome.google.com/webstore/detail/cryptopro-extension-forc/iifchhfnnmpdbibifmljnfjhpififfog?hl=ru

Далее в открывшимся окне нажать на кнопку "Установить".

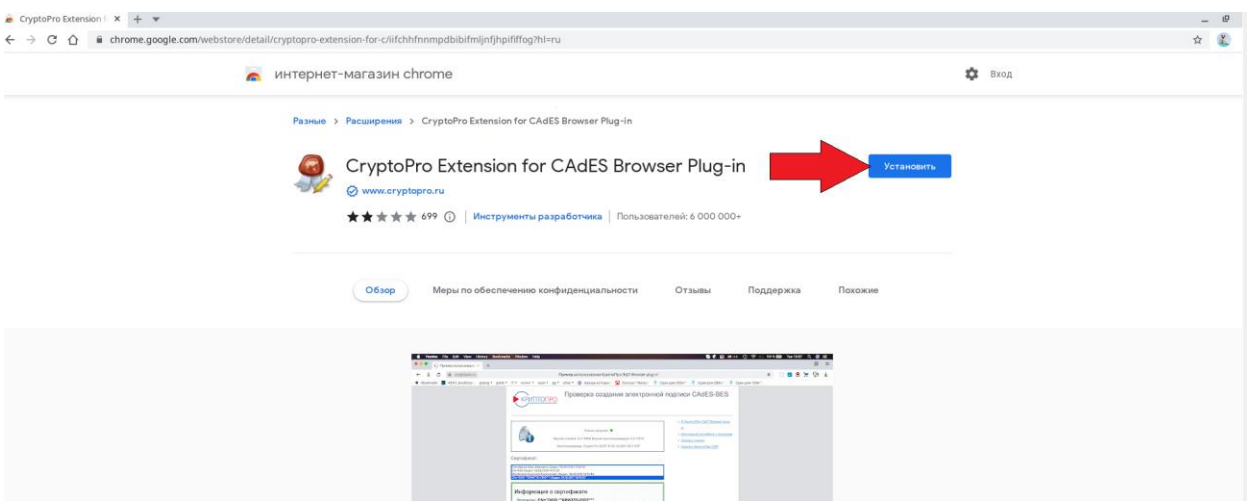

Далее в открывшимся диалоге нажимаем кнопку "Добавить расширение".

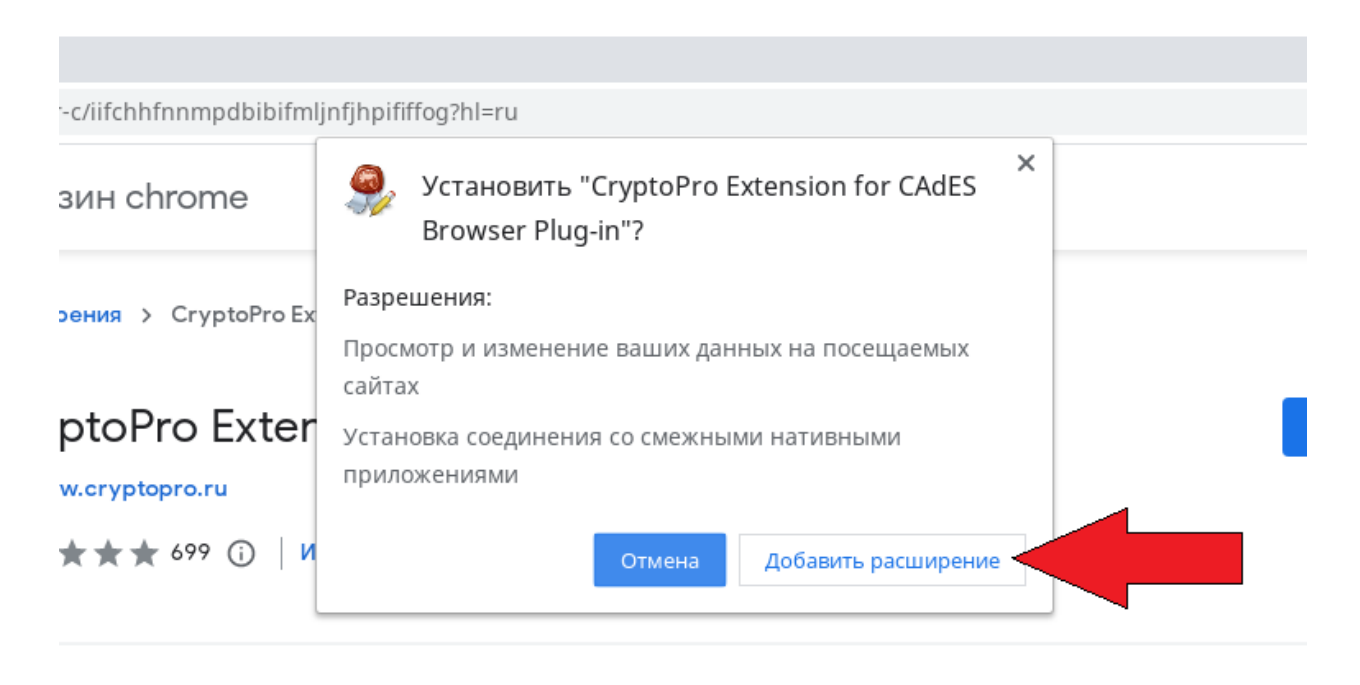

После чего расширение успешно установится на ваш браузер Yandex.

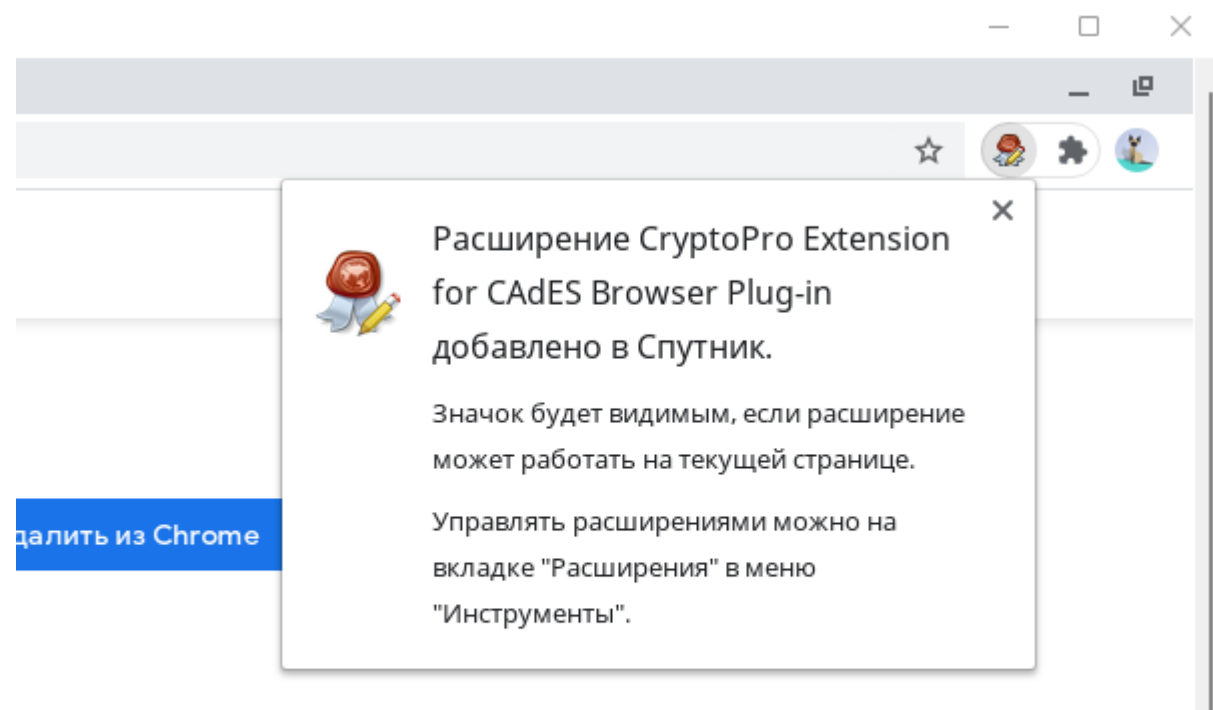

 $\sqrt{2}$